NOTICE: If your agency is reimbursable for CPT training and has recorded an hourly rate of \$0.00 and saved CPT Training hours in the portal you will not be reimbursed for those hours without taking corrective action.

The corrective action required is:

- 1) Return to the CPT maintenance page for your agency,
- 2) Set the previously reported hours to zero,
- 3) Enter and save the correct hourly rate for each officer,
- 4) Re-enter valid CPT hours for each officer.

Going forward the correct data entry process is documented in the OPOTA Portal Guide found under FAQ.

## **Agency CPT Management Page**

The maintenance page allows you to further filter and sort the list of officers in your agency:

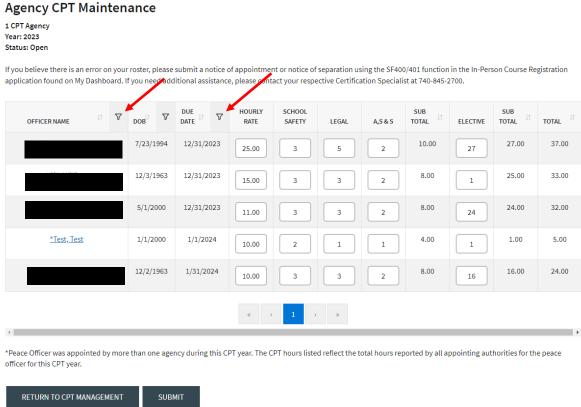

If your agency has been designated as CPT Reimbursable by OPOTA you must record an hourly rate for an officer <u>before</u> you will be permitted to record time. The hourly rate in place <u>when time</u> is entered is the rate the training hours will be reimbursed.

Agencies that have been designated as non-CPT Reimbursable will not be able to enter an hourly rate and may enter time.